# **HELP**

Als u problemen ervaart met uw LaCie-product, raadpleegt u de onderstaande tabel voor een lijst met beschikbare bronnen.

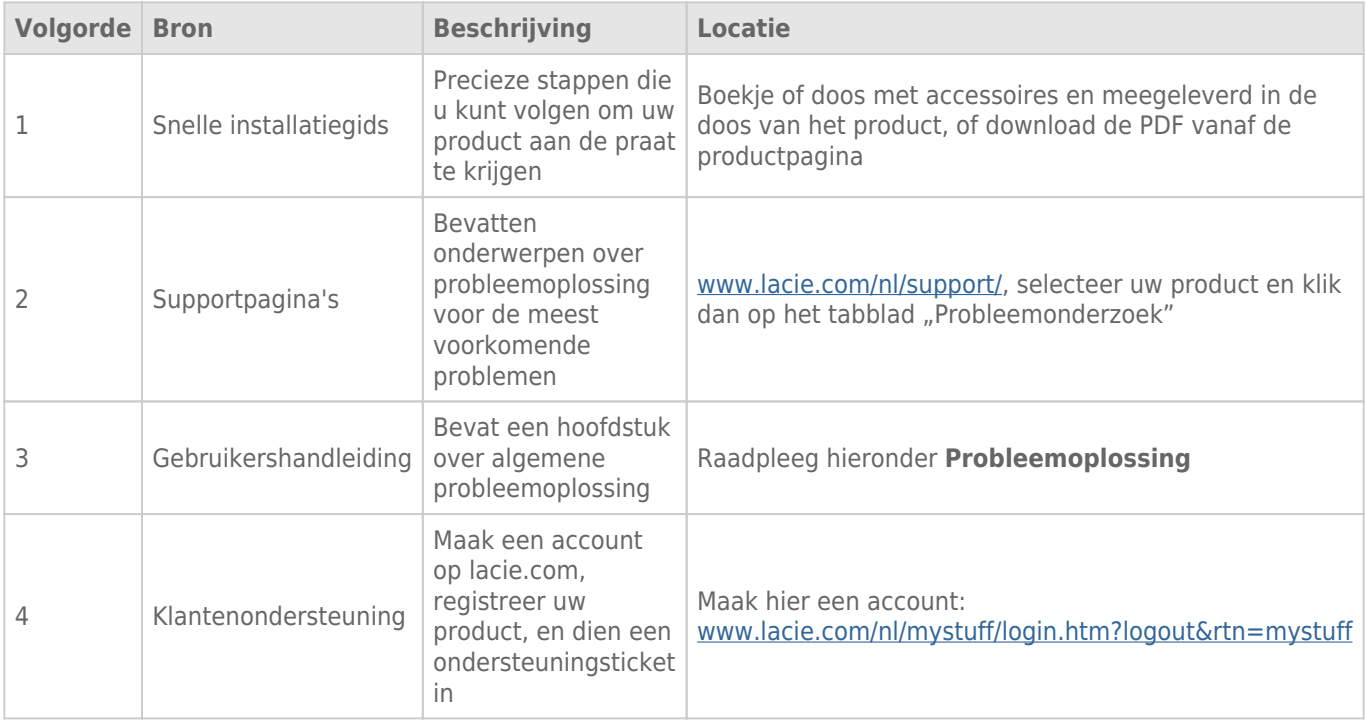

**Opmerking:** LaCie is gespecialiseerd in het leveren van producten van hoge kwaliteit die de levens van onze klanten bevorderen. Om LaCie te helpen bij het verlenen van de beste klantenservice, vragen we u een account te maken en uw product te registreren op: [www.lacie.com/nl/mystuff/login.htm?](http://www.lacie.com/us/mystuff/login.htm? logout&rtn=mystuff) [logout&rtn=mystuff](http://www.lacie.com/us/mystuff/login.htm? logout&rtn=mystuff). U kunt ons belangrijke feedback geven en nieuwe informatie over uw LaCie-apparaat ontvangen.

# PROBLEMEN OPLOSSEN - ONDERWERPEN

**Opmerking:** Interactieve probleemoplossing, een buitengewoon goede manier om problemen met uw product op te lossen, is beschikbaar op [www.lacie.com/support/](http://www.lacie.com/support/). Selecteer uw product en klik op het tabblad "Problemen oplossen".

# Thunderbolt 2-aansluiting (Mac)

#### Probleem: Ik zie de LaCie 2big niet wanneer de Thunderbolt 2-poort wordt gebruikt.

[V: Zijn er andere apparaten met Thunderbolt-technologie aangesloten op dezelfde poort?](#page--1-0)

A: Koppel andere Thunderbolt-apparaten los en controleer of het volume verschijnt op het bureaublad.

[V: Verschijnen de pictogrammen voor de volumes op het bureaublad?](#page--1-0)

A: De pictogrammen voor de opslag moeten op uw bureaublad verschijnen. Controleer of de voorkeur in de Finder voor de weergave van externe harde schijven op het bureaublad is geselecteerd in **Finder > Voorkeuren > Algemeen**..

[V: Is de behuizing aangesloten op een computer die Thunderbolt 2-technologie of eerste generatie Thunderbolt-technologie](#page--1-0) [ondersteunt?](#page--1-0)

A: Thunderbolt-technologie moet op de Mac worden aangesloten via de Mini DisplayPort. Hoewel oudere Macintosh-computers één of meer Mini DisplayPorts hebben, worden ze alleen gebruikt om één of meer beeldschermen aan te sluiten. Oudere Macs met Mini DisplayPorts ondersteunen geen randaparatuur met Thunderbolt-technologie.

[V: Heeft u de juiste installatiestappen gevolgd?](#page--1-0)

A: Loop de installatiestappen door [\(Aan de slag](http://manuals.lacie.com/nl/manuals/2big-tbt2/connection)) en controleer of de Thunderbolt-kabel aan beide zijde goed is aangesloten op de poorten en of het apparaat stroom ontvangt via de meegeleverde voeding.

[V: Ik heb de behuizing op mijn computer aangesloten met een oudere Mini DisplayPort-kabel die ik voor mijn beeldschermen](#page--1-0) [gebruik. Waarom kan ik de volumes niet zien op het bureaublad?](#page--1-0)

A: Voor de opslag heeft u kabels nodig die specifiek zijn gemaakt voor Thunderbolt-technologie. - Gebruik de Thunderbolt-kabel die bij het LaCie-apparaat is geleverd.

[V: Ik heb een kabel aangesloten die Thunderbolt-technologie ondersteunt op mijn nieuwe computer maar de behuizing: \(a\)](#page--1-0) [schakelt niet in en/of \(b\) ontvangt onvoldoende stroom.](#page--1-0)

A: Thunderbolt-behuizingen moeten stroom ontvangen via de meegeleverde voeding. Zie [Aan de slag](http://manuals.lacie.com/nl/manuals/2big-tbt2/connection).

[V: Is de Thunderbolt-kabel aan weerskanten goed aangesloten?](#page--1-0)

#### A:

- Gebruik alleen de meegeleverde Thunderbolt-kabel.
- Controleer of de Thunderbolt-kabel aan weerskanten goed in de desbetreffende poorten zit.
- Probeer de Thunderbolt-kabel los te koppelen en wacht vervolgens 10 seconden voordat u deze opnieuw aansluit.
- Als de schijf nu nog steeds niet wordt herkend, start u de computer opnieuw op en probeert u het nog eens.

# USB 3.0-aansluiting (pc/Mac)

#### Probleem: Mijn bestandsoverdrachten zijn te traag.

[V: Zijn er andere USB-apparaten op dezelfde poort of hub aangesloten?](#page--1-0)

A: Koppel alle andere USB-apparaten los en kijk of de harde schijf sneller is.

[V: Is de harde schijf aangesloten op een USB 2.0-poort van uw computer of hub?](#page--1-0)

A: Als de LaCie 2big is aangesloten op een USB 2.0-poort of hub, is dat normaal. Een SuperSpeed USB 3.0-apparaat kan alleen werken op USB 3.0-prestatieniveau wanneer het rechtstreeks is aangesloten op een computer met een USB 3.0-poort. Als dat niet het geval is, werkt het USB 3.0-apparaat met de tragere USB-overdrachtsnelheid.

[V: Is het opslagapparaat aangesloten op een SuperSpeed USB 3.0-poort van de computer?](#page--1-0)

A: USB 3.0-adapters van andere fabrikanten: Controleer of de SuperSpeed USB 3.0-stuurprogramma's voor uw hostbusadapter correct zijn geïnstalleerd. Verwijder bij twijfel de stuurprogramma's en installeer ze opnieuw.

[V: Ondersteunt de computer of het besturingssysteem SuperSpeed USB 3.0?](#page--1-0)

A: Raadpleeg de verpakking van het product of de webpagina voor productondersteuning op [www.lacie.com/support/](http://www.lacie.com/support/) voor de minimale systeemvereisen.

[V: Heeft u aanvullende stuurprogramma's voor USB 3.0 nodig?](#page--1-0)

A: Voor bepaalde versies van Windows zijn aanvullende stuurprogramma's voor ondersteuning van USB 3.0 nodig.

[V: Beperkt de interne harde schijf van uw computer de overdrachtsnelheden?](#page--1-0)

A: Een interne harde schijf met lage prestaties (vaak een notebook- of netbookcomputer) kan de overdrachtsnelheid beperken.

## Algemeen

### Probleem: Ik ontvang foutmeldingen tijdens bestandsoverdrachten en Time Machine werkt niet.

[V: Heeft u tijdens het kopiëren naar de opslag een bericht met de melding "Error -50" gekregen?](#page--1-0)

A: Wanneer u bestanden of mappen kopieert van een computer naar een FAT32-volume, kunnen bepaalde tekens niet worden gekopieerd. Deze tekens zijn onder andere:

#### $? < > / \;$

\\Aangezien hierdoor geen optimale prestaties worden geboden, adviseert LaCie u om het bestandssysteem FAT32 niet te gebruiken met Thunderbolt 2- en/of USB 3.0-opslag. Overweeg om de harde schijf opnieuw te formatteren als HFS+ Journaled met een Striped of Mirrored RAID-set. Zie [Formatteren.](http://manuals.lacie.com/nl/manuals/2big-tbt2/formatting) Bovendien is Time Machine alleen compatibel met harde schijven die zijn geformatteerd in HFS+ of HFS+ Journaled. Formatteer de harde schijf indien nodig opnieuw zodat deze compatibel is met Time Machine.

[V: Kreeg u een foutmelding met het bericht dat de harde schijf was losgekoppeld toen deze vanuit de slaapstand werd](#page--1-0) [geactiveerd?](#page--1-0)

A: Negeer dit bericht. De harde schijf wordt opnieuw geactiveerd op het bureaublad.

# Probleem: De ruimte op de harde schijf lijkt niet juist.

[V: Ik heb net een groot aantal bestanden naar de prullenmand verwijderd vanaf mijn LaCie-opslagapparaat. Waarom zie ik](#page--1-0) [niet meer ruimte om nieuwe bestanden te kopiëren?](#page--1-0)

A: De ruimte op de harde schijf is pas weer beschikbaar wanneer de prullenmand is geleegd of de bestanden daar zijn verwijderd.

[V: Waarom is de capaciteit van het volume lager dan aangegeven?](#page--1-0)

A: Na het formatteren is de beschikbare capaciteit van een harde schijf kleiner dan staat vermeld op de verpakking. Het verschil is gebaseerd op hoe de capaciteit wordt bekeken door het besturingssysteem. Bijvoorbeeld: een drive die 500.000.000.000 bytes kan opslaan, wordt gedeeld door 1.000.000.000 om 500GB als resultaat te hebben. Dit is capaciteit die op de verpakking van de fabrikant wordt aangegeven. Het besturingssysteem gebruikt echter een andere berekening. Zo deelt het 500.000.000.000 door 1.073.741.824 om zo 466GB te verkrijgen.

### Probleem: Ik moet de RAID SAFE opnieuw opbouwen.

[V: Ik heb net mijn vervangende harde schijf van LaCie ontvangen. Hoe bouw ik mijn RAID SAFE opnieuw op?](#page--1-0)

A: Zie [Een harde schijf verwijderen en vervangen](http://manuals.lacie.com/nl/manuals/2big-tbt2/disk-swap) voor instructies met betrekking tot het vervangen van de harde schijf en [RAID beheren](http://manuals.lacie.com/nl/manuals/2big-tbt2/raid) indien u de RAID-modus wilt wijzigen?